# Ripristino della richiesta del caricatore di avvio MDS9000 Ī

### Sommario

Introduzione **Prerequisiti Requisiti** Componenti usati Sequenza di avvio switch **Prompt switch** Procedura di recupero

### Introduzione

In questo documento viene descritto come ripristinare Multilayer Datacenter Switch (MDS) dal prompt del bootloader e dalla modalità di avvio.

Per funzionare correttamente, gli switch MDS richiedono un Kickstart valido non danneggiato e un'immagine del sistema per avviarsi completamente. Immagini Kickstart non valide, danneggiate o mancanti impediscono l'avvio di uno switch e si arrestano al prompt di Boot Loader. Uno switch con un'immagine Kickstart valida, ma un'immagine di sistema non valida o mancante, finisce in modalità di avvio.

## **Prerequisiti**

### **Requisiti**

Cisco raccomanda la conoscenza dei seguenti argomenti:

- Comandi di configurazione CLI di MDS9000
- Come configurare una connessione console allo switch MDS.
- Come configurare o collegare lo switch MDS a una rete tramite la relativa porta di gestione.
- Familiarità con il TFTP.

### Componenti usati

Le informazioni fornite in questo documento si basano sui requisiti software della versione 6.2(9) e successive.

In questo documento viene usato uno switch MDS9148S, denominato tempest, che supporta porte Fibre Channel da 12 a 48 con velocità di linea a 16 Gbps.

Le informazioni discusse in questo documento fanno riferimento a dispositivi usati in uno specifico ambiente di emulazione. Se la rete è operativa, valutare attentamente eventuali conseguenze derivanti dall'uso dei comandi.

# Sequenza di avvio switch

### BIOS > Loader > Immagine Kickstart > Immagine di sistema

- 1. Il BIOS (Basic Input Output System) carica il caricatore.
- 2. Il caricatore carica l'immagine Kickstart nella RAM e avvia l'immagine Kickstart.
- 3. L'immagine Kickstart carica e avvia l'immagine di sistema.
- 4. L'immagine del sistema legge il file della configurazione di avvio.

### Prompt switch

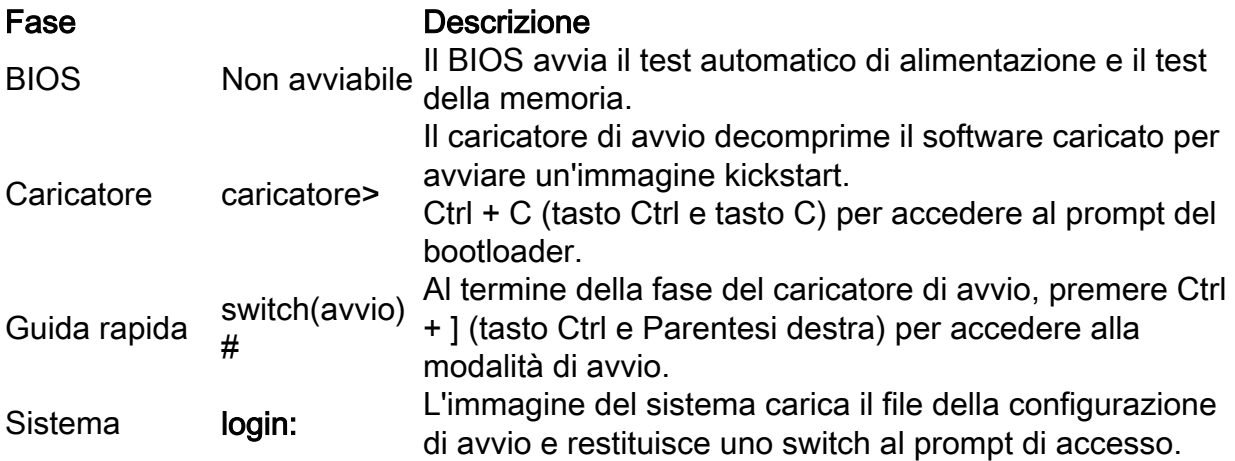

## Procedura di recupero

Dalla sessione della console dello switch.

#### caricatore>

Passaggio 1. Scaricare le immagini Kickstart e System dello switch e inserirle nella directory del server TFTP.

Nell'esempio, l'indirizzo IP del server TFTP è 64.104.204.100.

Passaggio 2. Configurare l'indirizzo IP di gestione dello switch e il relativo gateway predefinito.

- 1. Configurare l'indirizzo IP di gestione dell'interfaccia dello switch. loader> net —ip=10.66.78.80
- 2. Configurazione della subnet mask di gestione dell'interfaccia dello switch loader> net —nm=255.255.255.128
- 3. Configurare l'indirizzo IP predefinito del gateway dello switch. loader> net —gw=10.66.78.4
- L'indirizzo IP dell'interfaccia dello switch mgmt0 è 10.66.78.80 255.255.255.128
- L'indirizzo IP del gateway predefinito dello switch è 10.66.78.4

Passaggio 3. Verificare la connettività IP tra il server TFTP e lo switch.

Eseguire il ping dell'indirizzo IP di gestione dello switch dal server TFTP.

```
C:\Users\mpandika> ping 10.66.78.80
Pinging 10.66.78.80 with 32 bytes of data:
Reply from 10.66.78.80: bytes=32 time=2ms TTL=60
Reply from 10.66.78.80: bytes=32 time=3ms TTL=60
Reply from 10.66.78.80: bytes=32 time=3ms TTL=60
Reply from 10.66.78.80: bytes=32 time=3ms TTL=60
Ping statistics for 10.66.78.80:
    Packets: Sent = 4, Received = 4, Lost = 0 (0% loss),
Approximate round trip times in milli-seconds:
    Minimum = 2ms, Maximum = 3ms, Average = 2ms
```

```
C:\Users\mpandika>
```
Passaggio 4. Avviare l'immagine Kickstart che si trova nella directory del server TFTP, per portare lo switch in modalità di avvio.

```
loader> boot tftp://64.104.204.100/ m9100-s5ek9-kickstart-mz.8.3.1.bin
eTSEC2: Speed 1000, full duplex
Using eTSEC2 device
TFTP from server 64.104.204.100; our IP address is 10.66.78.80; sending through gateway
10.66.78.4
Filename 'm9100-s5ek9-kickstart-mz.8.3.1.bin'.
Load address: 0x8000000
Loading: *#################################################################
                  #################################################################
                  #################################################################
                  #################################################################
                  #################################################################
                  ################################################################# 
                  #################################################################
                  #################################################################
                  #################################################################
                  #################################################################
                  #################################################################
                  #################################################################
                  #################################################################
                  #################################################################
                  #################################################################
                  #################################################################
                  #######
done
Bytes transferred = 26027008 (18d2400 hex)
 NBI at 08000000 size 26027008
Booting image at addr 0x00800000 ...
Memory <- <0x0 0x0 0x1 0x0> (4096MB)
ethernet0: local-mac-address <- 10:05:ca:b6:c5:a0
```

```
ethernet1: local-mac-address <- 00:e0:0c:00:01:fd
ethernet2: local-mac-address <- 00:e0:0c:00:02:fd
CPU clock-frequency <- 0x3f941f80 (1067MHz)
CPU timebase-frequency <- 0x3f941f8 (67MHz)
CPU bus-frequency <- 0x1fca0fc0 (533MHz)
zImage starting: loaded at 0x00800000 (sp: 0x7fedc620)
Allocating 0x620d88 bytes for kernel ...
gunzipping (0x00000000 <- 0x00817000:0x00de3838)...done 0x5bc060 bytes
Using loader supplied ramdisk at 0x2800000-0x3de8e00
initrd head: 0x1f8b0808
Linux/PowerPC load: rw root=/dev/ram0 rdbase=0x7000000 card_index=9046 maxcpus=2 ip=off
ramdisk_size=262144 noquiet obfl_type_ide=1 kgdboc=ttyS0,9600,B console=ttyS0,9600n8nn
loader_ver="02.01.17" card_index=9046 quiet bootdev=mgmt0 server_ip=64.104.204.100 ksimg=m9100-
s5ek9-kickstart-mz.8.3.1.bin isanimg= Finalizing device tree... flat tree at 0xdf0140
Ísetup_arch: bootmem
mpc85xx_ds_setup_arch()
arch: exit
[ 0.060378] Host controller irq 26
[ 0.103390] Assign root port irq 26
[ 0.144046] Host controller irq 24
[ 0.193691] Assign root port irq 24
[ 0.810630] physmap-flash physmap-flash.0: Could not reserve memory region
[ 1.084751] Enabling all PCI devices
INIT: Checking all filesystems..r.r.r.retval=[1]
r done
WARNING: Image sync is going to be disabled after a loader netboot.
Loading system software
No system image is specified
/etc/init.d/functions: li
INIT: Sending processes the KILL signal
Cisco Nexus Operating System (NX-OS) Software
TAC support: http://www.cisco.com/tac
Copyright (c) 2002-2018, Cisco Systems, Inc. All rights reserved.
The copyrights to certain works contained in this software are
owned by other third parties and used and distributed under
license. Certain components of this software are licensed under
the GNU General Public License (GPL) version 2.0 or the GNU
Lesser General Public License (LGPL) Version 2.1. A copy of each
such license is available at
http://www.opensource.org/licenses/gpl-2.0.php and
http://www.opensource.org/licenses/lgpl-2.1.php
switch(boot)#
```
Passaggio 5. Ripristinare lo switch dalla modalità di avvio.

1. Configurare l'indirizzo IP di gestione dell'interfaccia e l'indirizzo IP del gateway predefinito.

```
 switch(boot)# config t
 Enter configuration commands, one per line. End with CNTL/Z.
 switch(boot)(config)# interface mgmt 0
 switch(boot)(config-if)# ip address 10.66.78.80 255.255.255.128
 switch(boot)(config-if)# no shut
 switch(boot)(config-if)# exit
 switch(boot)(config)# ip default-gateway 10.66.78.4
 switch(boot)(config)# exit
```
2. Scaricare le immagini Kickstart e System dal server TFTP nella memoria flash dello switch.

switch(boot)# copy tftp://64.104.204.100/m9100-s5ek9-kickstart-mz.8.3.1.bin bootflash:

```
Trying to connect to tftp server......
Connection to server Established. Copying Started.....
TFTP get operation was successful
Copy complete, now saving to disk (please wait)...
switch(boot)#
          switch(boot)#copy tftp://64.104.204.100/m9100-s5ek9-mz.8.3.1.bin bootflash:
Trying to connect to tftp server......
Connection to server Established. Copying Started.....
TFTP get operation was successful
Copy complete, now saving to disk (please wait)...
switch(hoot)#
```
3. Verificare che le immagini Kickstart e System siano state scaricate correttamente sulla memoria bootflash dello switch.

```
switch(boot)# dir bootflash:
             4096 Dec 22 2002 01:38:31 .partner/
               297 Nov 09 2017 07:18:54 MDS201711091818530370.lic
               297 Nov 09 2017 07:28:42 MDS201711091828418770.lic
              4096 Jul 23 2018 14:44:25 lost+found/
          26027008 Aug 08 2018 02:55:31 m9100-s5ek9-kickstart-mz.8.3.1.bin
         109635731 Aug 08 2018 02:53:38 m9100-s5ek9-mz.8.3.1.bin
           3430222 Feb 01 2000 02:31:30 moonlake.1.f.xsvf
             23467 Jul 30 2018 12:40:56 mts.log
            347607 Jul 28 2017 04:46:31 portchannel
              4096 Dec 22 2002 02:38:54 scripts/
             31812 Jun 30 2018 05:07:27 snmp.pcap
```
Usage for bootflash: filesystem 1264746496 bytes used 2106781696 bytes free 3371528192 bytes total switch(boot)#

4. Caricare l'immagine di sistema.

```
switch(boot)# load bootflash:m9100-s5ek9-mz.8.3.1.bin
Uncompressing system image: bootflash:/m9100-s5ek9-mz.8.3.1.bin
CCCCCCCCCCCCCCCCCCCCCCCCCCCCCCCCCCCCCCCCCCCCCCCCCCCCCCCCC
Load plugins that defined in image conf: /isan/plugin_img/img.conf
No Patching support on this platform
Loading plugin 0: core_plugin...
No Patching support on this platform
Enter pboot_chk_compatibility
num srgs 1
0: swid-core-s5ek9m, swid-core-s5ek9m
num srgs 1
0: swid-sup-mini-ks, swid-sup-mini-ks
INIT: Switching to runlevel: 3
INIT: Sending processes the TERM signal
switch(boot)#
INIT:
```
2018 Aug 8 03:13:03 %SYSLOG-2-SYSTEM\_MSG : Syslogs wont be logged into logflash until logflash is online

```
2018 Aug 8 03:13:06 %KERN-0-SYSTEM_MSG: [ 1.084751] Enabling all PCI devices - kernel
2018 Aug 8 03:14:13 switch %CARDCLIENT-2-REG: OK
System is coming up ... Please wait ...
System is coming up ... Please wait ...
2018 Aug 8 03:14:22 switch %ASCII-CFG-2-CONFIG_REPLAY_STATUS: Bootstrap Replay Started.
System is coming up ... Please wait ...
User Access Verification
10.66.78.80 login: 2018 Aug 8 03:14:41 switch %ASCII-CFG-2-CONFIG_REPLAY_STATUS: Bootstrap
Replay Done.
2018 Aug 8 03:14:44 switch %PMON-SLOT1-2-PMON_CRIT_INFO: Port Monitor Critical Information:
Config download success .
2018 Aug 8 03:14:45 switch %ASCII-CFG-2-CONFIG_REPLAY_STATUS: Ascii Replay Started.
2018 Aug 8 03:14:45 switch %PMON-SLOT1-2-PMON_CRIT_INFO: Port Monitor Critical Information:
Policy (slowdrain) activation is successfull .
2018 Aug 8 03:14:46 switch %PLATFORM-2-PS_OK: Power supply 1 ok(Serial number QCS18242L8D)
2018 Aug 8 03:14:46 switch %PLATFORM-2-PS_FANOK: Fan in Power supply 1 ok
2018 Aug 8 03:14:46 switch %PLATFORM-2-PS_FAIL: Power supply 2 failed or shut down(Serial
number QCS18242L0H)
2018 Aug 8 03:14:46 switch %PLATFORM-2-FAN_OK: Fan module ok
2018 Aug 8 03:14:46 switch %PLATFORM-2-FAN_OK: Fan module ok
2018 Aug 8 03:14:46 switch %PLATFORM-2-FAN_OK: Fan module ok
2018 Aug 8 03:14:46 switch %PLATFORM-2-FAN_OK: Fan module ok
2018 Aug 8 14:15:35 tempest %ASCII-CFG-2-CONFIG_REPLAY_STATUS: Ascii Replay Done.
User Access Verification
tempest login:
```
Nota: Lo switch è stato configurato in precedenza con lo switch tempest.

5. Accedere allo switch.

```
tempest login: admin
Password:
Last login: Wed Aug 8 14:20:01 on pts/0
Cisco Nexus Operating System (NX-OS) Software
TAC support: http://www.cisco.com/tac
Copyright (c) 2002-2018, Cisco Systems, Inc. All rights reserved.
The copyrights to certain works contained in this software are
owned by other third parties and used and distributed under
license. Certain components of this software are licensed under
the GNU General Public License (GPL) version 2.0 or the GNU
Lesser General Public License (LGPL) Version 2.1. A copy of each
such license is available at
http://www.opensource.org/licenses/gpl-2.0.php and
http://www.opensource.org/licenses/lgpl-2.1.php
tempest#
```
6. Verificare le variabili di avvio.

tempest# show boot

Current Boot Variables:

```
kickstart variable = bootflash:/m9100-s5ek9-kickstart-mz.8.1.1.bin
system variable = bootflash:/m9100-s5ek9-mz.8.1.1.bin
Boot POAP Disabled
```
No module boot variable set

Boot Variables on next reload:

kickstart variable = bootflash:/m9100-s5ek9-kickstart-mz.8.1.1.bin system variable = bootflash:/m9100-s5ek9-mz.8.1.1.bin Boot POAP Disabled No module boot variable set tempest#

#### 7. Impostare le variabili di avvio sull'immagine corretta.

```
tempest# show version
Cisco Nexus Operating System (NX-OS) Software
TAC support: http://www.cisco.com/tac
Documents: http://www.cisco.com/en/US/products/ps9372/tsd_products_support_serie
s home.html
Copyright (c) 2002-2018, Cisco Systems, Inc. All rights reserved.
The copyrights to certain works contained herein are owned by
other third parties and are used and distributed under license.
Some parts of this software are covered under the GNU Public
License. A copy of the license is available at
http://www.gnu.org/licenses/gpl.html.
Software
  BIOS: version 2.1.17
  loader: version N/A
  kickstart: version 8.3(1)
  system: version 8.3(1)
  BIOS compile time: 01/08/14
  system image file is: bootflash:///m9100-s5ek9-mz.8.3.1.bin
  system compile time: 7/30/2018 12:00:00 [07/12/2018 19:32:46]
Hardware
  cisco MDS 9148S 16G 48 FC (1 Slot) Chassis ("2/4/8/16 Gbps FC/Supervisor")
  Motorola, e500v2 with 4088556 kB of memory.
  Processor Board ID JAE18250A8C
  Device name: tempest
  bootflash: 4018896 kB
Kernel uptime is 0 day(s), 0 hour(s), 47 minute(s), 44 second(s)
Last reset at 362296 usecs after Wed Aug 8 13:02:31 2018
  Reason: Reset Requested by CLI command reload
  System version: 8.1(1)
  Service:
plugin
  Core Plugin
tempest# config t
Enter configuration commands, one per line. End with CNTL/Z.
tempest(config)# boot kickstart bootflash:m9100-s5ek9-kickstart-mz.8.3.1.bin
Performing image verification and compatibility check, please wait....
tempest(config)# boot system bootflash:m9100-s5ek9-mz.8.3.1.bin
Performing image verification and compatibility check, please wait....
```
tempest# show boot Current Boot Variables:

```
kickstart variable = bootflash:/m9100-s5ek9-kickstart-mz.8.3.1.bin
system variable = bootflash:/m9100-s5ek9-mz.8.3.1.bin
Boot POAP Disabled
No module boot variable set
Boot Variables on next reload:
```
kickstart variable = bootflash:/m9100-s5ek9-kickstart-mz.8.1.1.bin system variable = bootflash:/m9100-s5ek9-mz.8.1.1.bin Boot POAP Disabled No module boot variable set

#### 8. Salvare la configurazione di esecuzione dello switch.

tempest# copy running-config startup-config [########################################] 100% Copy complete. tempest#

#### Informazioni su questa traduzione

Cisco ha tradotto questo documento utilizzando una combinazione di tecnologie automatiche e umane per offrire ai nostri utenti in tutto il mondo contenuti di supporto nella propria lingua. Si noti che anche la migliore traduzione automatica non sarà mai accurata come quella fornita da un traduttore professionista. Cisco Systems, Inc. non si assume alcuna responsabilità per l'accuratezza di queste traduzioni e consiglia di consultare sempre il documento originale in inglese (disponibile al link fornito).